## **Hardware key**

D2000 product protection against unauthorized usage is performed by using a hardware key of the SentinelSuperPro type. When the system runs, your HW key must be permanently plugged into the computer with the running process [D2000 Server](https://doc.ipesoft.com/display/D2DOCV11EN/D2000+Server) and the running process D2000 . HW keys are supplied in two variants - to be plugged into the parallel port (SentinelSuperPro "Small" with length of 20 mm,<br>discontinued obsolete type) or into the USB port (SentinelSuperPro-USB). HW keys for the paralle e. connection of several (D2000 System can support up to 2) keys one after another. Hardware keys of the type SentinelSup *erPro* require the special driver "Sentinel Protection Installer", the installation of which is provided within the D2000 System<br>installation. The driver is located on D2000 installation CDs in the directory "Sentinel" an manually. The current tested version of the driver is Sentinel Protection Installer 7.6.5. After the last HW key is connected to the parallel port, a printer can be connected.

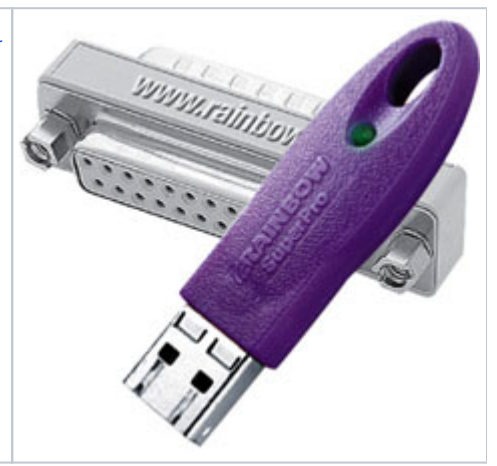

In term of the functionality, there are 3 types of hardware keys:

- Runtime key
- CNF key
- OEM key

**Runtime key** is a basic key intended for operating D2000 application.

Presence of CNF key is necessary for the full functionality of the online configuration tool [D2000 CNF](https://doc.ipesoft.com/display/D2DOCV11EN/On-line+System+Configuration+-+D2000+CNF). CNF key can never be used as Runtime key, i.e. D2000 system will not start if CNF key is plugged in only. We can generate the licence that will not required CNF key for access to D2000 configuration on demand. In that situation, please, contact our Sales Department for more information about this feature.

**OEM key** is supplied together with D2000 Development Licence. OEM key, together with OEM licence, allows to work with D2000 System for development purposes without any tag number limitation. It allows to run the online configuration tool [D2000 CNF.](https://doc.ipesoft.com/display/D2DOCV11EN/On-line+System+Configuration+-+D2000+CNF) OEM key plugged along with the Runtime key works like CNF key.

## **Notes**

D2000 System, when started with **Runtime key** or **OEM** one, periodically checks, if this key is plugged in.

If the key is removed from the work station while running the D2000, it is a breach of licence clauses and the users will be [informed](https://doc.ipesoft.com/display/D2DOCV11EN/Breach+of+license+agreement) about it. The OEM key or Runtime key, used as OEM key, cannot be replaced by another one. The system must be operated with the same HW key as when being started.

When the system runs, the runtime key cannot be replaced by OEM key in order to change the licence options, either. D2000 System, including the module [D2000 Application Manager,](https://doc.ipesoft.com/display/D2DOCV11EN/Configuration+of+D2000+system+applications+-+D2000+Application+Manager) must be always terminated when you replace the main licence key.

- **CNF key** or **OEM key** (used as **CNF key)** can be arbitrarily removed while the System is running.
- If **CNF key** is absent and the licence requires to use it, the mode **ReadOnly** becomes active. In this mode, only the editing of objects of **User** and **Object groups** type and creating the new ones is allowed. User without administrator rights can not do this. Other D2000 objects cannot be edited and saved, they can be just browsed.
- There is possible to transfer the information about HW key from the remote console to the server when using the remote access technology. You can find the detailed information in [Windows Terminal Services and Citrix MetaFrame support](https://doc.ipesoft.com/display/D2DOCV11EN/Windows+Terminal+Services+and+Citrix+MetaFrame+Support).

## **Related pages:** O)

[Licensing the D2000 products](https://doc.ipesoft.com/display/D2DOCV11EN/Licensing+the+D2000+Products)